## **Comment détecter un conflit d'adresse IP sous Linux**

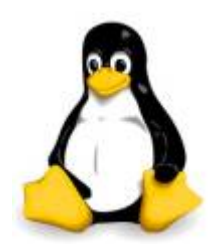

L'adresse IP (IPv4) est une des ressources rare qui est partagée par les différents utilisateurs et les périphériques.

Avoir un conflit d'adresse IP signifie qu'il y a plus d'un périphérique réseau ou ordinateur qui revendique la même adresse IP.

Un conflit d'adresse IP peut se produire lorsqu'un serveur DHCP a attribué une adresse

IP à un ordinateur et la même adresse IP est affecté à un autre périphérique réseau

par quelqu'un.

Un conflit d'adresse IP peut également se produire quand il y a plus d'un serveur DHCP (généralement intégré dans un routeur) branché sur le réseau local, ce qui donne de manière automatique des adresses IP du même sous-réseau.

Vous pouvez utiliser un outil appelé arp-scan pour détecter les conflits d'adresses IP dans Linux. arp-scan envoie des paquets ARP sur le réseau local pour recueillir (adresse IP, adresse MAC Ethernet).

S'il y a plus d'une adresse MAC revendiquant la même adresse IP, cela signifie qu'il y a un conflit d'adresse IP.

Pour installer arp-scan sur Debian ou équivalent :

```
aptitude install arp-scan
```
Pour installer arp-scan sur CentOs ou équivalent :

yum install arp-scan

Pour détecter un conflict d'adresse IP avec arp-scan, suivre la commande suivante :

```
arp-scan -I eth0 -l
```
Voici, un résultat :

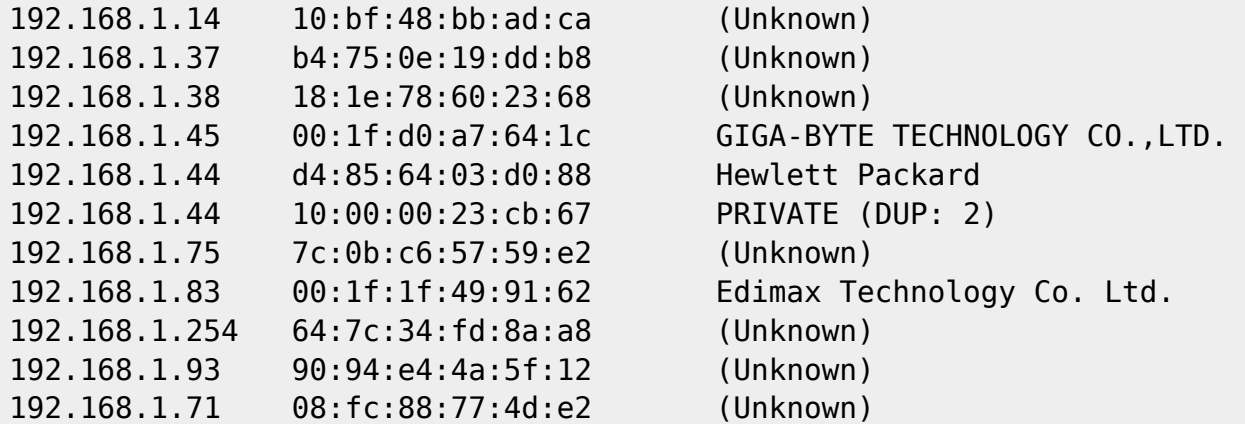

Dans l'exemple au dessus nous aurons bien remarqués, l'adresse IP 192.168.1.44 est en conflit, il y a deux adresses MAC différentes revendiquent la même adresses IP.

## Sources : [xmodulo.com](http://xmodulo.com/how-to-detect-ip-address-conflicts-in.html)

Last update: 13/06/2017 systeme:comment-detecter-un-conflits-adr-ip-linux https://www.ksh-linux.info/systeme/comment-detecter-un-conflits-adr-ip-linux 19:07

From: <https://www.ksh-linux.info/> - **Know Sharing**

Permanent link: **<https://www.ksh-linux.info/systeme/comment-detecter-un-conflits-adr-ip-linux>**

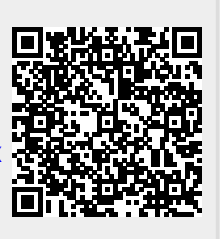

Last update: **13/06/2017 19:07**